[View this email in your browser](https://mailchi.mp/okstate.edu/tuesday-tips-applications-card-appreciate-differences-71575?e=[UNIQID])

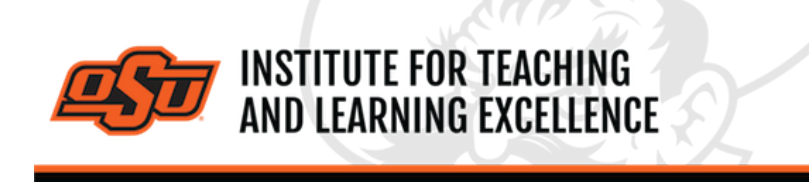

*Supporting faculty in the creation and development of high-impact learning opportunities*

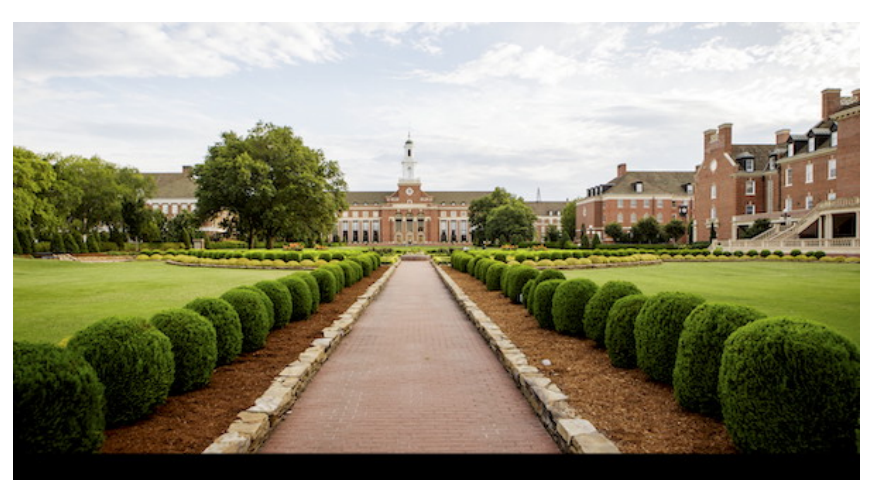

# **Preparing for Spring**

## **What's in this email?**

- 1. **[Final Grades](#page-0-0)**
- 2. **[Spring 2022 Virtual GTA Conference: January 5th](#page-0-1)**
- 3. **[Managing Grades in Canvas](#page-1-0)**
- 4. **[Combine Course Sections in Canvas](#page-2-0)**
- 5. **[Online and Hybrid Teaching Resources](#page-2-1)**

# <span id="page-0-0"></span>**1. FINAL GRADES**

Final grades for the Fall 2021 semester should be submitted to **Banner** system on or before **noon December 15**. For help submitting grades to Banner, please contact the Office of the Registrar or consult the provided **[online guides](https://registrar.okstate.edu/banner_faculty/banner_final_midterm_grades_faculty.html)**.

# **2. SPRING 2022 VIRTUAL GTA CONFERENCE**

# <span id="page-0-1"></span>**THEME: INCLUSIVE TEACHING**

The conference will be held on **Wednesday, January 5** from 8:45am until noon. There will be multiple breakout sessions available.

GTA Conference Agenda: **8:45 to 9:00 am** – Welcome and Overview – Graduate College **9:00 to 9:20 am** – Nathan Horton – Including Various Cultural Differences in a Classroom **9:30 to 9:50 am** – Amber Manning-Oullette – Inclusive Teaching Strategies and **Techniques** 

**10:00 to 10:20 am** – Aleigha Marriott – Identifying Students of Concern: What is My Role as a GTA?

**10:30 to 10:50 am** – Penny Thompson – Using Technology for Student Feedback **11:00 to 11:20 am** – Jill Joyce – Including and Engaging All Students with the Education Care Process

**11:30 to 11:50 am** – Mari Andiappan – Establishing Rapport and Norms in the Learning Environment

**11:50 to noon** – Shane Robinson – Visiting the GTA Conferences Canvas Archive

## **[Register Here](https://okstate.forms-db.com/view.php?id=919685)**

# **3. MANAGING GRADES IN CANVAS**

Below is a list of the most useful tutorial videos for grading online exams using Canvas's SpeedGrader and Grades tools.

<span id="page-1-0"></span>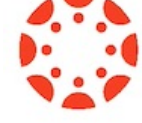

#### **Entering Grades**

## **[Watch the Video](https://ostate.tv/media/Canvas-Grades-EnterGrades/0_jmy1xugt)**

Grading an assignment in Canvas can be as simple as navigating through cells in an Excel spreadsheet. Detailed information can also be added to a given grade, including Status (Late, Missing, Excused) and grade comments.

### **Viewing and Sorting Grades**

## **[Watch the Video](https://ostate.tv/media/Canvas-Grades-ViewingSorting/0_kpcj5dcv)**

The Gradebook in Canvas can be sorted in many different ways to accommodate the method that suits each instructor best. This can include sorting according to assignment group and module, as well as using Status indicators to see information on late assignments at a glance.

## **SpeedGrader Advanced Options**

## **[Watch the Video](https://ostate.tv/media/Canvas-SpeedGrader+Advanced/0_13oi11va)**

Instructors can use the annotation tools in SpeedGrader to mark up student submissions, leave comments, and engage in dialogue with students about the comments. These powerful tools can be used on tablets such as the iPad or a Microsoft Surface.

### **Re-Grading a Quiz Question**

#### **[Watch the Video](https://ostate.tv/media/Canvas-Re-Grading+a+Quiz+Question/0_oqp0jrtd)**

If you enter the wrong answer as correct when setting up a quiz in Canvas, you can re-grade the question after students have already taken the quiz.

## **Exceptions on Quiz Time and Attempts**

## **[Watch the Video](https://ostate.tv/media/Canvas-Re-Grading+a+Quiz+Question/0_oqp0jrtd)**

Canvas allows instructors to give extra time, and extra quiz attempts, to individual students. The method for doing this is simple but does not use the same set of menus and screens as the normal Edit Quiz function.

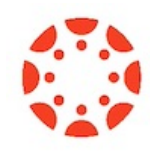

# <span id="page-2-0"></span>**4. COMBINE COURSE SECTIONS IN CANVAS**

Course sections within Canvas for Spring 2022 can be combined upon request. To request a combination of two or more course sections, email **[canvas@okstate.edu](mailto:canvas@okstate.edu?subject=Course%20Combine)** with the names of the courses as they currently appear in Canvas including the five-digit CRN code.

### Example:

Please combine the courses below.

ABCD-1234-12345 ABCD-1234-12346

Please be aware that only the materials, submissions, etc. from one section can be preserved during the combining process. Because of this, it is not recommended to combine sections once a semester has begun.

<span id="page-2-1"></span>**[More Canvas Tips](https://itle.okstate.edu/canvas.html)**

# **5. ONLINE AND HYBRID TEACHING RESOURCES**

Teaching online or HyFlex, when thoughtfully planned, can be very engaging and effective across subjects and disciplines. Whether the content is taught synchronously (live) or asynchronously (on your own time), faculty members can present information to students, demonstrate processes, facilitate large or small group discussions, assess student learning and provide feedback on assignments and assessments. **[ITLE has resources](https://itle.okstate.edu/teach-online.html)** to assist you in your planning for a short-term shift or a semester-long course.

## **Need Help with Your Course Design?**

As you begin creating your upcoming courses, remember that ITLE teaching support specialists are happy to assist. Although we are not in our offices every day, we are still available to help with all aspects of online teaching. Contact us at **[kdickey@okstate.edu](mailto:kdickey@okstate.edu)** or **[gina.morris@okstate.edu](mailto:gina.morris@okstate.edu)**.

# **Have Questions About Teaching Online?**

Contact ITLE for assistance with your online teaching questions. Phone: 405-744-1000 Email: **[canvas@okstate.edu](mailto:canvas@okstate.edu)**

**[Visit ITLE Website](https://itle.okstate.edu/)**

*Copyright © 2020 Oklahoma State University, All rights reserved.* You are subscribed to this list as an employee or student of Oklahoma State University.

> Want to change how you receive these emails? You can *[update your preferences](https://okstate.us10.list-manage.com/profile?u=19e51d85f34e92d6fc3fb6069&id=ef85cdae6a&e=[UNIQID]&c=772be1abb3)* or *[unsubscribe from this list](https://okstate.us10.list-manage.com/unsubscribe?u=19e51d85f34e92d6fc3fb6069&id=ef85cdae6a&e=[UNIQID]&c=772be1abb3)*.